## **MIDI und MIDI-Dateien** Eine Einführung

Verfasser: Heiko Plate EMail: heikoplate@gmx.de

# Inhaltsverzeichnis

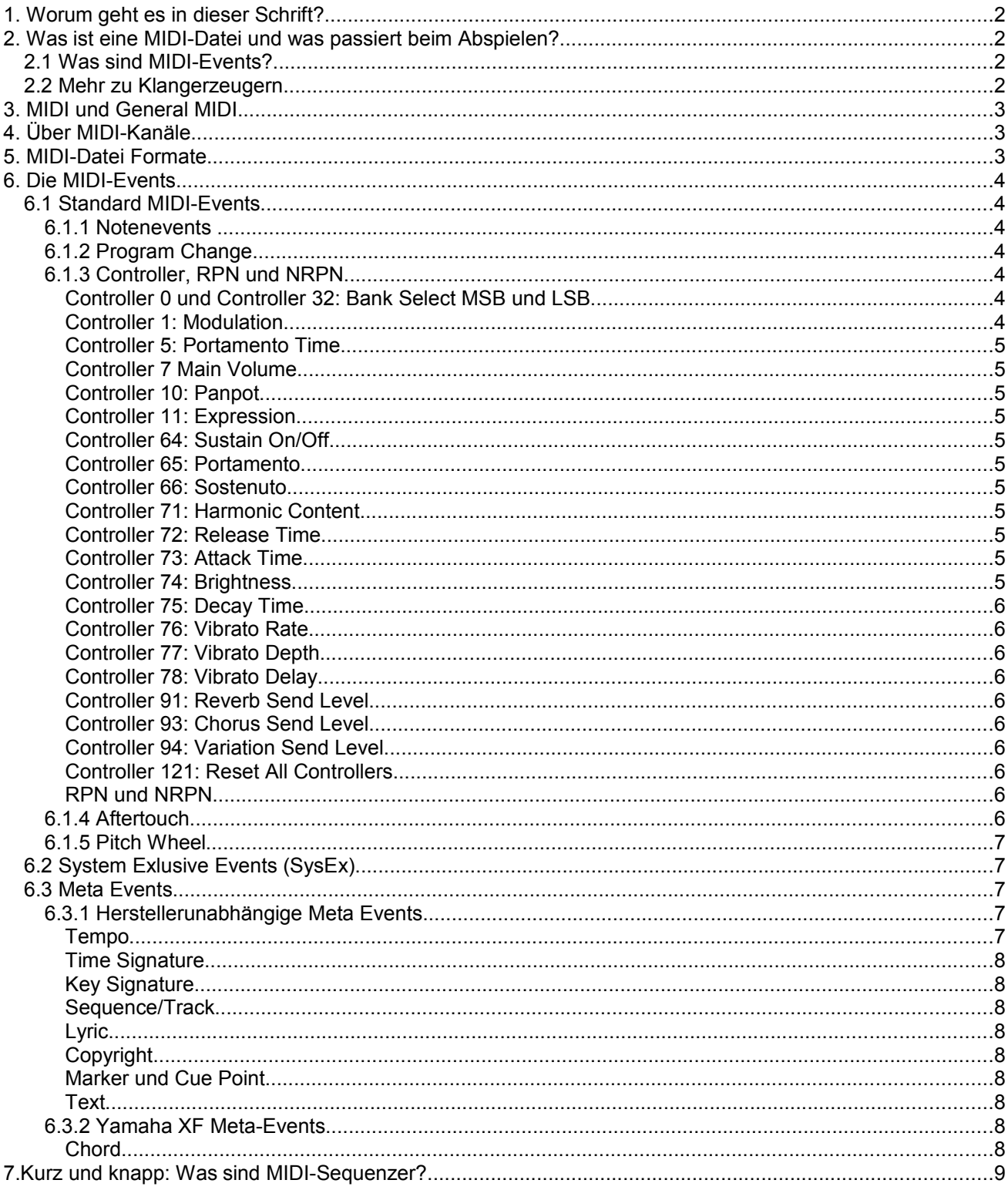

## **1. Worum geht es in dieser Schrift?**

Jeder, der MIDI-Dateien abspielt, aufnimmt oder bearbeitet, sollte wissen, wie mit diesen Dateien Klänge, d.h. Töne und Effekte, erzeugt werden. Insbesondere muss man dazu elementare Kenntnisse über den internen Aufbau besitzen.

Diese Schrift ist für Einsteiger bestimmt, d.h. es werden keine Vorkenntnisse vorausgesetzt. Der Leser wird unter anderem erfahren, was es mit MIDI-Dateien auf sich hat, welche Typen es gibt und wie mit ihnen akustische Klänge erzeugt werden.

## **2. Was ist eine MIDI-Datei und was passiert beim Abspielen?**

MIDI-Dateien sind Computer-Dateien, die verschlüsselte Anweisungen enthalten, die das Abspielen von Musikstücken auf elektronischen Geräten ermöglichen. MIDI-Dateien enthalten keine Klänge wie Audio-Dateien: Die Klänge werden, gesteuert von den Anweisungen aus der MIDI-Datei, woanders erzeugt.

Grundsätzlich sind beim Abspielen von MIDI-Dateien zwei Instanzen im Spiel: Ein **MIDI-Player**, der MIDI-Dateien ausliest und die enthaltenen Anweisungen, sogenannte **MIDI-Events**, zum richtigen Zeitpunkt an einen **Klangerzeuger** (englisch Sound Generator) weiterleitet, der allein für die Ton-Erzeugung zuständig ist.

MIDI-Player sind unter Betriebssystemen laufende Multimediaplayer, Sequenzer-Programme (z.B. Cubase, Sonar) und auch Tools zum Bearbeiten von MIDI-Dateien.

Am PC werden Klangerzeuger durch Soundkarten oder durch auf den Hauptplatinen liegende Soundchips realisiert. Auch die Keyboard-Software enthält beide Instanzen, sie sind jedoch nicht direkt sichtbar. Entscheidend für die Qualität des Musik-Arrangements ist die MIDI-Datei selbst, für Klangqualität ist jedoch allein der verwendete Klangerzeuger verantwortlich.

## **2.1 Was sind MIDI-Events?**

Jedes MIDI-Event besteht aus einer Folge von Zahlen, die vom Klangerzeuger verstanden und ausgewertet werden. Eine MIDI-Datei besteht nun aus einer Folge von MIDI-Events, die durch Angabe von Zeitabständen voneinander getrennt sind.

MIDI-Event1 - Zeitabstand1 - MIDI-Event2 - Zeitabstand2 - MIDI-Event3 - Zeitabstand3...

Das MIDI-Event "151 60 51" bewirkt zum Beispiel beim Klangerzeuger die Ausgabe der Note C.

Die Zeitabstände werden in Einheiten von sogenannten Ticks gezählt. Ein Tick ist das kleinste durch den MIDI-Player verwertbare Zeitraster-Element. Der Zusammenhang der Tickzeit und der wahren Zeit, z.B. in Millisekunden, ist in der MIDI-Datei festgelegt. Die Anzahl der Ticks, die bei einer Viertelnote zwischen "Note On" und "Note Off" angegeben werden muss , wird in der MIDI-Datei festgelegt. Die Angabe wird als PPQN (engl.: pulses per quarter note) bezeichnet. Bei der Berechnung des wahren Zeitabstands spielt aber noch das Tempo mit: Bei einem PPQN von 400 mit Tempo 120 abgespielten MIDI-Datei hat eine Viertelnote eine Länge von einer halben Sekunde, d.h. ein Tick entspricht in diesem Beispiel einer achthundertstel Sekunde.

## **2.2 Mehr zu Klangerzeugern**

Es gibt im Wesentlichen drei verschiedene Arten von Klangerzeugern.

1. Die sogenannten Softwaresynthesizer. Hierzu zählt der Soundchip auf dem PC Motherboard, aber auch spezielle Treiber, die MIDI-Events verarbeiten und daraus Klänge erzeugen.

- 2. Klangerzeuger, die auf Sound- bzw. Audiokarten realisiert sind.
- 3. Die in den Keyboards enthaltenen Klangerzeuger.

Es gibt eine Vielzahl von MIDI-Events und nicht jeder Klangerzeuger kann alle Typen auszuwerten. Die standardmäßig auf den PCs vorhandenen Klangerzeuger sind nur in der Lage, die in der Spezifikation von

General MIDI (kurz: GM) vereinbarten Events zu verarbeiten. Näheres zu General MIDI im folgenden Abschnitt.

Die üblichen Softwaresynthesizer und Soundkarten sind zur Wiedergabe der komplexen XG-Effekte und XG-Voices der Yamaha Keyboards wenig geeignet, auch wenn es sich um sogenannte XG-Soundkarten handelt. Yamaha XG MIDI-Dateien sollte man nur mit den Geräten abspielen, für die sie spezialisiert sind.

## **3. MIDI und General MIDI**

MIDI ist nichts anderes als das Verfahren, wie MIDI-Events über spezielle Leitungen (z.B. MIDI-Kabel) weitergeleitet werden. Sender und auch Empfänger der Daten können Keyboards, MIDI-Sequenzer und Synthesizer sein. Der Strom der MIDI Events kann auch intern in einem Gerät oder extern von einer Instanz zu einer anderen gesendet werden, z.B. vom MIDI-Player zum Klangerzeuger oder von einem Keyboard zu einem anderen..

Wird mit MIDI also mehr oder weniger eine Hardware- und Übertragung festgelegt, so wird mit General-MIDI (kurz: GM) vereinbart, welcher Art die zu übertragenden Daten sind; d.h. welche MIDI-Events mit welchen Bedeutungen es gibt, und wie ihr Aufbau definiert ist.

GM wurde 1991 als Erweiterung des damaligen MIDI-Standards festgelegt. GM wurde 1999 erweitert, was dann zu General MIDI 2 (GM 2) führte. GM ist eine herstellerübergreifende Vereinbarung, und fast alle Klangerzeuger sind daher in der Lage, MIDI-Dateien abzuspielen, die den GM-Vereinbarungen entsprechen.

Neben GM existieren zu ähnlichem Zweck herstellereigene Standards, wie etwa der GS-Standard von Roland oder der XG-Standard von Yamaha. Beide bieten Möglichkeiten, die über General MIDI hinausgehen, sind dabei aber weiterhin zum GM-Standard abwärtskompatibel. So ist es möglich gemäß XG und GS komponierte Stücke mit teils qualitativen Einschränkungen mit jedem GM-Klangerzeuger wiederzugeben.

Zum Beispiel kennt Yamaha XG mehr als 615 statt der 128 GM-Instrumentenstimmen und verfügt zusätzlich über weite Möglichkeiten, den Klang zu manipulieren.

## **4. Über MIDI-Kanäle**

In den MIDI-Vereinbarungen wurde der Begriff MIDI-Kanal festgelegt. Die an den Klangerzeuger weitergeleiteten MIDI-Events können unabhängig voneinander bis zu sechzehn dieser Kanäle bedienen. Damit sind MIDI-fähige elektronische Musikinstrumente in der Lage, mehrere verschiedene Klänge gleichzeitig zu produzieren und gegeneinander abgemischt auszugeben; z.B. einen Orgelklang gleichzeitig mit einem Streicherklang.

## **5. MIDI-Datei Formate**

Standard MIDI-Dateien (Dateiendung .mid) bestehen aus einer oder mehreren sogenannter **Spuren** (Tracks). Jede Spur enthält unabhängig voneinander eine Folge von MIDI-Events und Zeitabständen, die jeweils beginnend mit der Zeitposition 0 (Takt 1, Taktschlag 1, Tick 0) zeitlich angeordnet sind.

MIDI-Dateien (englisch MIDI Files, kurz: SMF) gibt es in den Formaten SMF 0 und SMF 1. Ursprünglich gab es ein weiteres Format SMF 2, dass aber praktisch nie eingesetzt wurde.

Beim Format 0 sind alle MIDI-Kanäle in einer Spur zusammengefasst.

MIDI-Dateien vom Format 1 enthalten MIDI-Events in mehreren Spuren verteilt. Jede Spur kann dabei einen eigenen Namen haben. Häufig wird für jeden MIDI-Kanal eine eigene Spur angelegt; Die sogenannten Meta Events und SysEx, die keinem Kanal zugeordnet werden, liegen dann in zusätzlichen Spuren. Diese Strategie ist aber nicht zwingend erforderlich.

SMF 0 ist das Standardformat der Yamaha Keyboards. Die Keyboards akzeptieren aber auch SMF 1 sowie veraltete Yamaha-spezifische Formate wie z.B. das XF und das MOD Format.

## **6. Die MIDI-Events**

Es gibt drei Gruppen von MIDI-Events: **Standard MIDI-Events**, **Meta-Events** und **System Exclusive Events (SysEx)**. Meta-Events werden im Unterschied zu Standard MIDI-Events und SysEx nicht über MIDI weitergeleitet.

## **6.1 Standard MIDI-Events**

Standard MIDI-Events wirken jeweils nur auf einen bestimmten MIDI-Kanal. Für die gleichzeitige Ausgabe der Note C an drei MIDI-Kanäle muss eine MIDI-Datei daher drei Noten-MIDI-Events enthalten.

## **6.1.1 Notenevents**

"Note On" und "Note Off"

Diese beiden Events treten immer gemeinsam auf: Nach dem Aktivieren einer Note mit dem MIDI-Event "Note On" wird die Note solange ausgegeben, bis sie zu einem geeigneten Zeitpunkt durch ein zugehöriges "Note Off" beendet wird. Fehlende Note Off Events bewirken sogenannte Notenhänger.

Notenevents enthalten neben den Angabe der Note und des MIDI-Kanals einen weiteren Parameter, mit dem die Anschlagstärke (engl. Velocity) festgelegt wird. Moderne Klangerzeuger, wie die der Yamaha Keyboards, reagieren auf hohe Velocity-Werte durch Anheben der Lautstärke und Änderung des Klangcharakters.

## **6.1.2 Program Change**

Mit dem Program Change Event wird für den angewählten Kanal eine **Instrumentenstimme**, z.B. ein Piano oder eine Trompete, eingestellt. Die darauf folgenden Noten werden dann mit dieser Stimme abgespielt. Anstatt Instrumentenstimme sind auch andere Bezeichnungen üblich: z.B. Voice, Klangfarbe, Patch, Programm und andere; sie bezeichnen alle das Gleiche.

Mit Program Change können bis zu 128 verschiedene Stimmen eingestellt werden. Gemäß den sogenannten General MIDI Vereinbarungen (siehe Abschnitt 5: MIDI und General MIDI) sind auch nicht mehr möglich. Dieser Mangel wurde bei neueren Klangerzeugern, z.B. den Yamaha Keyboards, durch die Einführung von sogenannten **Voice Banks** beseitigt. Eine Voice Bank wird über die zwei Controller Events 0 (MSB) und 32 (LSB) eingestellt. Das anschließende Program Change Event schaltet eine von bis zu 128 Voices der somit festgelegten Voice Bank ein.

## **6.1.3 Controller, RPN und NRPN**

Controller Events sind elementare MIDI-Anweisungen, die den allgemeinen Zustand des Klangerzeugers oder den Charakter des Klangs beeinflussen. Controller Events werden von fast allen Klangerzeugern und Soundkarten akzeptiert und zumindest teilweise interpretiert. Die Controller Events sind von 0 bis 127 nummeriert, jedoch sind nicht alle Nummern belegt. RPN und NRPN können als Erweiterungen der Controller angesehen werden, denn sie werden durch Folgen spezieller Controller realisiert. Im Folgenden werden nur die wichtigsten Controller-Events beschrieben.

## **Controller 0 und Controller 32: Bank Select MSB und LSB**

Eine Voice-Bank ist eine Gruppe von maximal 128 Instrumentenstimmen, die von 0 bis 127 nummeriert sind.

General MIDI kennt nur 128 Melodie-Stimmen, aber bei einigen Klangerzeugern, z.B. den Yamaha Keyboards, können unterschiedliche Voice-Banks eingestellt werden, aus denen anschließend durch ein Program Change Event die gewünschte Stimme der aktuellen Bank ausgewählt werden kann.

## **Controller 1: Modulation**

Durch Modulation wird im normalerweise ein Vibrato-Effekt der dem Kanal zugeordneten Stimme erzeugt.

### **Controller 5: Portamento Time**

Portamento ist ein Effekt, der einen gleitenden Übergang von einem Ton zu einem anderen bewirkt; beide Töne müssen sich dabei leicht überlappen. Mit dem Portamento Time Event wird die Intensität des Übergangs definiert. Portamento wird mit dem Controller 65 (Portamento) eingeschaltet bzw. ausgeschaltet.

### **Controller 7 Main Volume**

Mit dem Controller Event Main Volume wird die Lautstärke der dem MIDI-Kanals zugeordneten Stimme eingestellt.

### **Controller 10: Panpot**

Mit dem Controller Event Panpot wird die Panorama-Position, d.h. das Stereo Feld der Lautsprecher eingestellt.

### **Controller 11: Expression**

Mit dem Controller Event Expression wird die Lautstärke eines MIDI-Kanals auf einen bestimmten Prozentsatz der aktuell mit Controller 7 (Main Volume) eingestellten Lautstärke verändert.

### **Controller 64: Sustain On/Off**

Mit dem Controller Event Sustain On/Off wird der Sustain-Effekt ein oder ausgeschaltet. Im Zustand On werden alle Noten des MIDI-Kanals gehalten, auch wenn die Noten durch Note Off beendet worden sind.

#### **Controller 65: Portamento**

Mit diesem Controller Event wird der Portamento Effekt ein- bzw. ausgeschaltet. Damit wird das Controller Event Portamento Time Nr. 5 aktiviert bzw. deaktiviert

#### **Controller 66: Sostenuto**

Das Controller Event Sostenuto arbeitet ähnlich wie der Sustain Effekt, jedoch wirkt der Effekt nur auf Noten, die zum Zeitpunkt des Events schon ertönen; d.h. der Klangerzeuger hat Note On Events erhalten und die zugehörigen Note Off Events sind noch nicht gesendet worden. Alle Noten, die im Zustand Sostenuto On aktiviert werden, werden nicht gehalten.

#### **Controller 71: Harmonic Content**

Mit diesem Event wird der Frequenzgehalt der Klangs beeinflusst. Hohe Parameterwerte erzeugen exzentrische Töne.

#### **Controller 72: Release Time**

Release Time beeinflusst die Zeit zum Ausklingen des Klangs nach Note Off,

#### **Controller 73: Attack Time**

Attack Time beeinflusst die Zeitdauer zwischen Note On und dem Erreichen der maximalen Lautstärke.

## **Controller 74: Brightness**

Brightness beeinflusst die Helligkeit (Frequenzbandbreite) des Klangs. Höhere Parameterwerte bewirken einen schärferen Klang.

## **Controller 75: Decay Time**

Mit diesem Controller wird die sogenannte Decay Time beeinflusst: Beim Abspielen einer Note werden verschiedene Lautstärkebereiche durchlaufen. Nach Note On erreicht die Lautstärke nach kurzer Zeit (Attack Time) ihren höchsten Wert, um dann nach Ablauf der "Decay Time" einen niedrigeren Wert anzunehmen, der normalerweise bis zum Note Off gehalten wird.

## **Controller 76: Vibrato Rate**

Vibrato Rate beeinflusst die Schnelligkeit des Vibrato Effekts.

## **Controller 77: Vibrato Depth**

Vibrato Depth beeinflusst den Frequenzbereich des Vibrato Effekts.

## **Controller 78: Vibrato Delay**

Vibrato Delay beeinflusst die Zeit, zu der der Vibrato Effekt nach Note On einsetzt.

## **Controller 91: Reverb Send Level**

Mit diesem Event wird die Stärke des Hall-Effekts der dem Kanal zugeordneten Stimme festgelegt.

## **Controller 93: Chorus Send Level**

Chorus ist ein Klang-Effekt , bei dem die Stimme mit einer daraus abgeleiteten überlagert wird. Dabei werden die Frequenzen leicht verändert. Durch diesen Effekt wird das Gefühl eines Chors, d.h. des Zusammenspiels von mehreren gleichen Instrumenten vermittelt. Mit Chorus Send Level wird die Stärke des Chorus-Effekts spezifiziert.

## **Controller 94: Variation Send Level**

Mit Variation können eine Reihe unterschiedlicher Effekte wie Hall, Chorus, Echo, Verzerrung usw. erzeugt werden. Mit Variation Send Level kann die Stärke des Variation-Effekts im sogenannten Modus "Variation Connection System" für jeden Kanal separat eingestellt werden.

## **Controller 121: Reset All Controllers**

Mit diesem Controller Event werden alle Controller Funktionen initialisiert, d.h. mit Standardwerten aufgerufen.

## **RPN und NRPN**

Die eingeschränkte Anzahl 128 möglicher Controller Events und deren zum Teil ungenaue Parametrierung war der Anlass zur Einführung der RPN- und NRPN-Anweisungen. Mit RPN sind herstellerübergreifende Funktionen spezifiziert worden, während NRPN für herstellerspezifische Erweiterungen eingeführt wurde. Für die Aktivierung einer RPN bzw. NRPN-Funktion werden vier nacheinander auszuführende Controller Events benötigt. Mit den ersten zwei (Nr. 101 und 100 bei RPN, 99 und 98 bei NRPN) wird die Funktion spezifiziert, die folgenden zwei (Nr. 6 und 38) legen den Parameterwert im Bereich 0 bis 16383 fest.

Mit RPN-Events wird z.B. die Empfindlichkeit des Pitch Bend Rads eingestellt oder Tuning (Verstimmung) von Instrumentenstimmen veranlasst. Ein bestimmtes NRPN-Event von Yamaha verändert zum Beispiel die Vibrato-Geschwindigkeit; siehe Data Liste der Keyboards.

## **6.1.4 Aftertouch**

Als Aftertouch bezeichnet man eine zusätzliche Tasten-Funktion. Durch stärkeres Nachdrücken der Taste nach dem ersten Tastendruck werden dabei kontinuierlich weitere Signale erzeugt, die bei modernen Keyboards für die Effektsteuerung verwendet werden.

Aftertouch wird durch zwei unterschiedliche Event-Typen realisiert: Channel Aftertouch und Polyphone Aftertouch. Wenn einfach nur von "Aftertouch" die Rede ist, ist meistens der Channel Aftertouch gemeint.

Beim Channel-Aftertouch wird jeder einzelne Signalwert einer beliebigen Taste für den gesamten Kanal ausgewertet. Polyphone Aftertouch wirkt nur auf die aktuelle Note..

Beispiel: Durch den Aftertouch soll ein Tremolo-Effekt ausgelöst werden. Beim Channel Aftertouch beginnen die Töne sämtlicher momentan gehaltenen Tasten zu tremolieren, sobald man nur eine einzige Taste stärker nachdrückt. Beim Polyphone Aftertouch hingegen tremolieren nur die Töne, die auf den tatsächlich stärker gedrückten Tasten liegen.

Bei den meisten elektronischen Tasteninstrumenten, z.B. auch den Yamaha Keyboards, wird das Live Spiel mit Left, Right1 usw. ausschließlich Channel Aftertouch eingesetzt. In MIDI-Dateien werten die Yamaha Keyboards jedoch auch die Polyphone Aftertouch Events aus.

## **6.1.5 Pitch Wheel**

Mit dem Pitch Bend Rad (engl. pitch wheel) wird am Keyboard die Tonhöhe der gespielten Noten nach oben oder nach unten verändert. In MIDI gibt es dafür ein spezielles Event, durch das die Tonhöhe einzelner Noten verändert wird.

## **6.2 System Exlusive Events (SysEx)**

SysEx sind Events, mit denen besondere Funktionen der Klangerzeuger angesprochen werden, die nicht in den Standard MIDI Vereinbarungen festgelegt sind. SysEx werden wie die Standard MIDI-Events über die MIDI Kopplung übertragen. Da sie einen festen Aufbau haben, erkennen alle Klangerzeuger diese Events; werden sie aber nur auswerten, wenn sie auch dazu in der Lage sind.

Man unterscheidet zwischen herstellerunabhängigen und herstellerspezifischen SysEx.

Zu den herstellerunabhängigen SysEx zählt beispielsweise die Initialisierung von GM-Klangerzeugern.

Herstellerabhängige SysEx enthalten eine Herstellerkennung. Damit können Klangerzeuger schnell entscheiden, ob sie das SysEx bearbeiten können oder überlesen müssen.

In dieser Schrift werden wir nicht weiter auf die mit SysEx steuerbaren Funktionen eingehen. Insbesondere unter Yamaha XG gibt es eine große Anzahl von SysEx, mit denen Effekte von Instrumentenstimmen eingestellt werden. Hier muss auf die sogenannten Data Listen verwiesen werden.

## **6.3 Meta Events**

Meta-Events findet man nur in MIDI-Dateien, denn sie wirken im Gegensatz zu Standard MIDI-Events und SysEx nicht auf den Klangerzeuger sondern werden ausschließlich vom MIDI-Player verarbeitet. Sie werden deshalb auch nicht über MIDI weitergeleitet. Meta-Events beeinflussen deshalb auch nicht den Klangcharakter sondern nur das Verhalten bzw. Erscheinungsbild auf Anzeigeeinheiten (Displays) des MIDI-Players.

Wie bei SysEx unterscheidet man zwischen herstellerunabhängigen und herstellerspezifischen Meta-Events.

## **6.3.1 Herstellerunabhängige Meta Events**

Der Aufbau und die Auswirkung dieser Events wurden in der Standard MIDI-Datei Spezifikation von 1988 festgelegt. Nur die wichtigsten werden im Folgenden beschrieben.

## **Tempo**

Über dieses Event wird das Abspieltempo festgelegt. Jede Tempoänderung erfordert ein eigenes Tempoevent.

### **Time Signature**

Mit dem Time Signature Event wird die Taktart festgelegt. Die Taktart gibt an, wie die Zeit in rhythmische Einheiten eingeteilt ist, z.B. 3/4 , 4/4 oder 6/8.

## **Key Signature**

Mit dem Event Key Signature wird die Tonart festgelegt. Eine Tonart wird durch eine Gruppe von Vorzeichen (# oder b) angegeben, die sich direkt rechts neben dem Notenschlüssel befinden.

### **Sequence/Track**

In Midifilesvom Format 0 wird mit diesem Event der Name der sog. Songname (z.B. "In the Mood") festgelegt. In Format 1 Dateien kann damit jeder Spur ein eigener Name gegeben werden (z.B. "Piano", "Streicher" usw.)

### **Lyric**

Lyric ist das englische Wort für Liedtext. Eine MIDI-Datei, die beim Abspielen den Liedtext anzeigt, enthält für jede Liedtextelement (Silbe oder Zeile) ein eigenes Lyric-Event. Zeilenwechsel werden durch spezielle Angaben im Lyric-Event veranlasst.

## **Copyright**

Mit dem Copyright-Event kann der Hersteller von MIDI-Dateien eine Copyright-Information einfügen und damit seine Rechte dokumentieren.

### **Marker und Cue Point**

Mit Markern und Cue Points werden benannte Positionsangaben in die MIDI-Datei eingefügt. Beispiel: "Intro", "Refrain". Keyboards zeigen die Marker normalerweise beim Abspielen nicht an. Yamaha Keyboards setzen diese Events für spezielle Aufgaben ein.

#### **Text**

Mit Textevents lassen sich Texte einfügen, die aber ebenfalls beim Abspielen nicht angezeigt werden. Hiermit kann der Hersteller von Midifiles interne Informationen einfügen.

## **6.3.2 Yamaha XF Meta-Events**

Gemäß der Standard MIDI-Datei Spezifikation ist es zulässig, dass die Hersteller eigene Meta-Events definieren können. Wie die herstellerspezifischen SysEx enthalten diese Events eine Kennung, mit der der Hersteller identifiziert werden kann. Herstellerfremde MIDI-Player können damit diese Events überlesen.

Die Firma Yamaha hat 1999 unter der Bezeichnung XF eine Reihe von eigenen Meta Events eingeführt, die das im Standard festgelegte Forma SMF0 kompatibel erweitern.

Im Folgenden werden nur das wichtigste XF-Meta-Event Chord beschrieben. Es gibt noch eine Reihe weiterer XF Meta-Events. In dieser Schrift wird muss auf die Keyboard-Handbücher verwiesen werden.

#### **Chord**

Mit diesen Events können Akkordnamen (z.B. F7, Cmin6, G#dim) an beliebigen Zeitpositionen einfügt werden. Beim Abspielen werden die Akkorde auf Keyboard Displays dargestellt. Zusätzlich wirken sie auch noch auf Funktionen der Voice- und Vocal-Harmony.

## **7.Kurz und knapp: Was sind MIDI-Sequenzer?**

Die Eigenschaften von Sequenzern sind vielfältig. Wir wollen uns in diesem Abschnitt auf MIDI-Sequenzer beschränken, die als PC-Software realisiert sind und als herstellerunabhängige Programme ausschließlich auf General MIDI spezialisiert sind. Yamaha vertrieb vor Jahren unter dem Namen XGworks einen XG-Sequenzer, der aber heute nicht mehr erhältlich ist.

Mit diesen Programmen lassen sich MIDI-Dateien komplett erzeugen und bearbeiten (editieren). Über die MIDI-Kopplung kann der Strom der MIDI-Events aufgezeichnet und als MIDI-Datei abgelegt werden. SMF-MIDI-Dateien können zur weiteren Bearbeitung geladen werden. Mit Ausnahme von herstellerspezifischen Meta-Events können alle MIDI-Events editiert werden. Dazu gehören das Löschen, Verändern und Einfügen zusätzlicher Events. Es ist auch möglich, MIDI-Dateien über manuelle Eingabe von Noten zu erzeugen.

Mit MIDI-Sequenzern lassen sich MIDI-Dateien abspielen; sie enthalten also einen eigenen MIDI-Player. Normalerweise wird dabei der Strom der MIDI-Events an einen externen Klangerzeuger (Soundkarte, Keyboard usw.) weitergeleitet. Es gibt aber auch MIDI-Sequenzer, die den Klang intern über sogenannte VST-Plugins generieren.